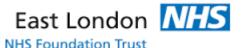

## **EMPLOYEE ONLINE v10**

## Forgotten/Reset Password

1. You are now able to request a forgotten password via the login page on both EOL and HealthRoster.

If you have forgotten your password, select forgotten password:

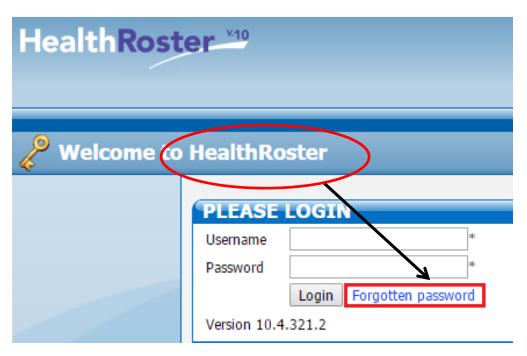

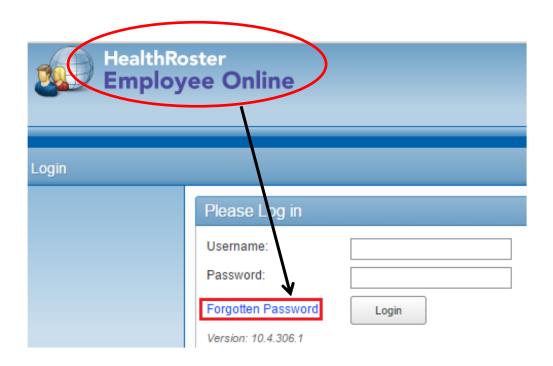

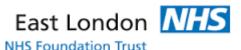

2. Enter your trust email address when your email address is request:

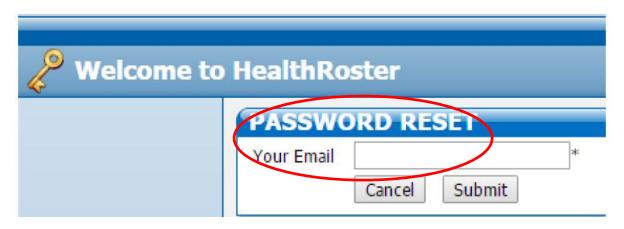

3. You will then receive an email with a temporary password and instructions to reset your password.

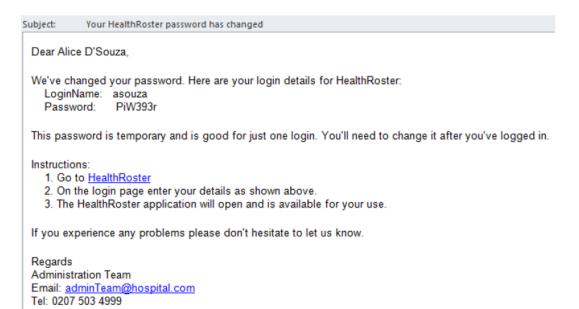